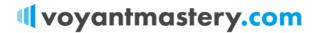

## **MASTER SHEET**

## **Voyant Go Perfect Plan Building**

- 1: Enter People (from the 'Home' screen)
- 2: Set the 'Plan Settings' (bottom of the dashboard) see below
- 3: Change the plan name to Master Plan 2020 'hit the 'Base Plan' top right
- 4: Timeline add all the events you need.
- 5: Add Expenses as a Goal + State Pensions of £8,000/\$12000
- 6: Enter the financial data hitting the + button bottom right
- 7: Add 'GIA Sweep Account' set up the Sweep cash account correctly.

## **Plan Settings**

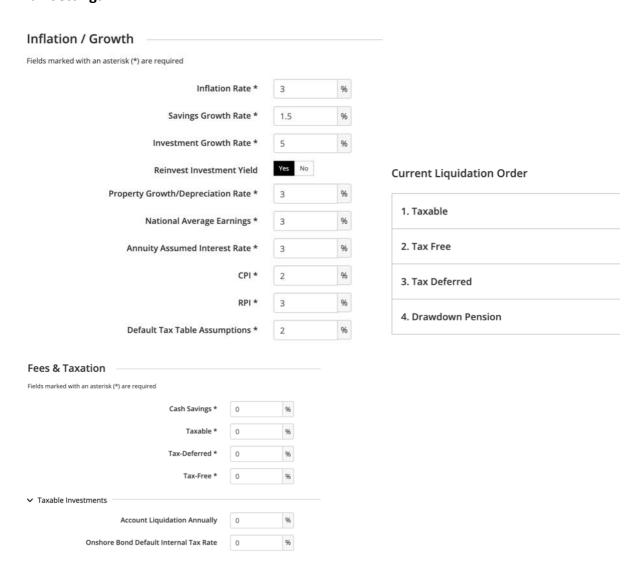